## **Como emitir Relatório de Clientes por rota no SiCom Web?**

## Dúvida:

Como emitir relatório de clientes por rota no **SiCom Web**.

## Solução:

**Passo 1:** Logar no **SiCom Web** na **Unidade Operacional** desejada e acessar o **Menu Movimentos > Clientes por rota**.

**Passo 2:** Monte o filtro desejado para o relatório. Podendo escolher varias ou todas as rotas e ordenação por nome ou ordem de visita. Clique em **Ok**.

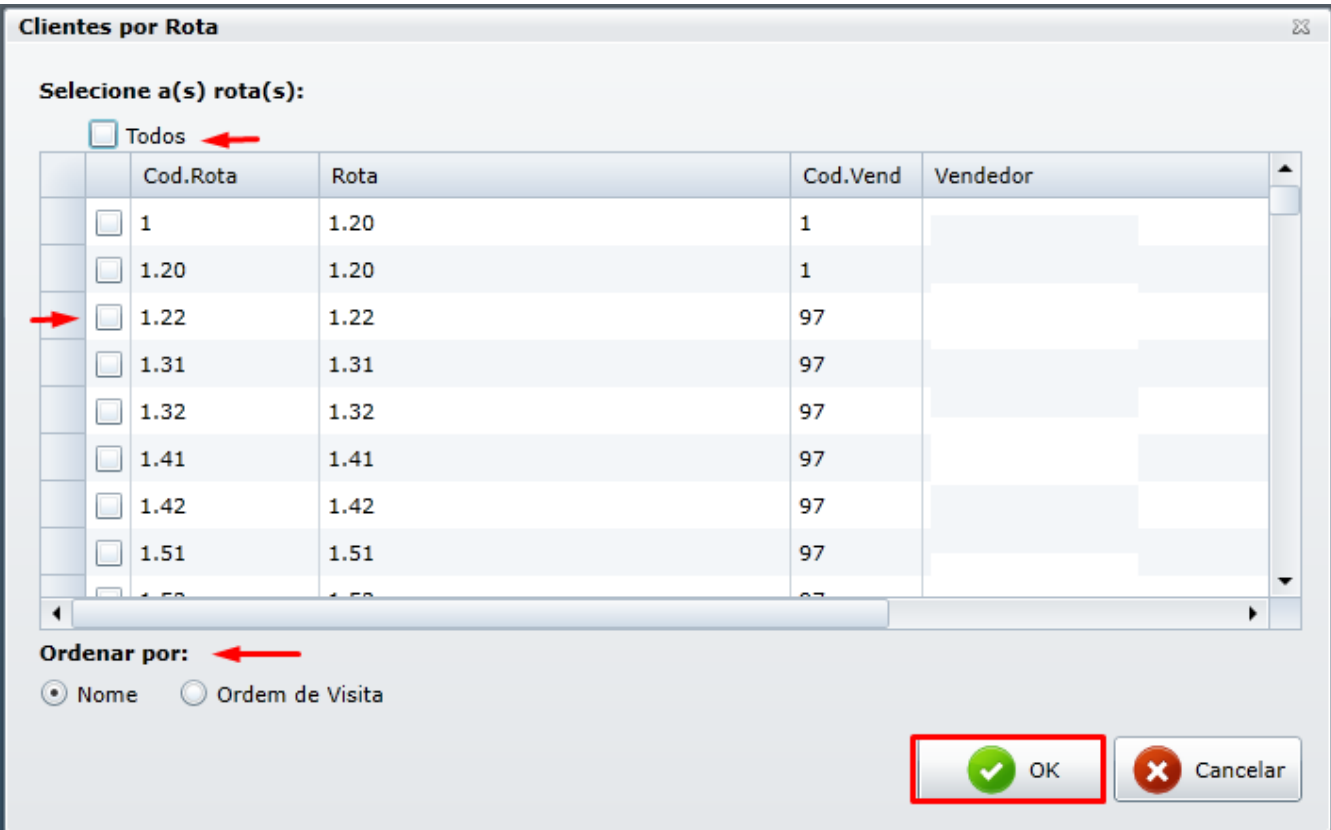

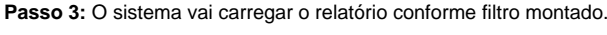

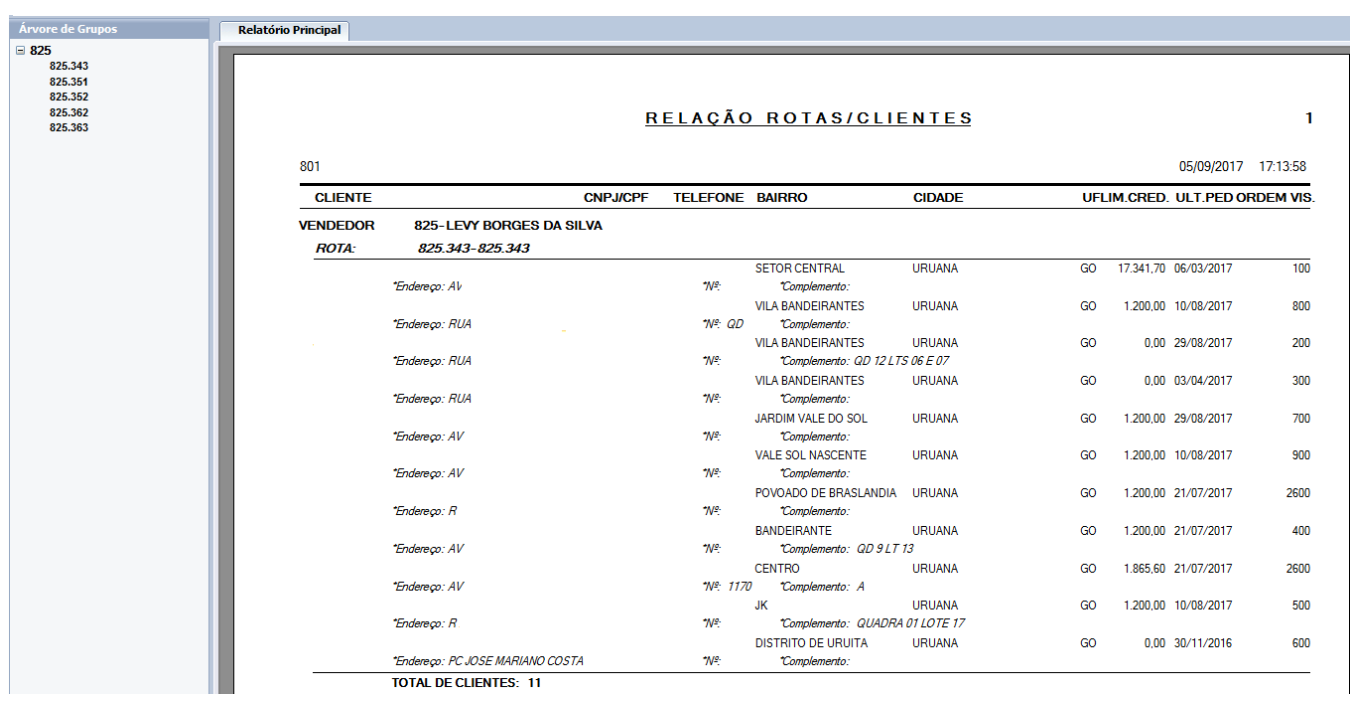